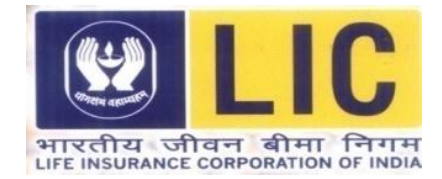

# **सहायक प्रशासनिक अनिकारी ( ) भर्ती हेर्तुऑि-लाइि परीक्षा**

**चरण - II**

## **सचू ना पस्ुतिका**

इस पुस्तिका में ऑनलाइन परीक्षा संबंधी विविध पहलुओं के ब्योरे और विषयवस्तुओं के बारे में महत्वपूर्ण निर्देश हैं। आपको इस पुस्तिका का ध्यान से अध्ययन करने की सलाह दी जाती है क्योंकि इससे आपको परीक्षा की तैयारी करने में सहायता मिलेगी ।

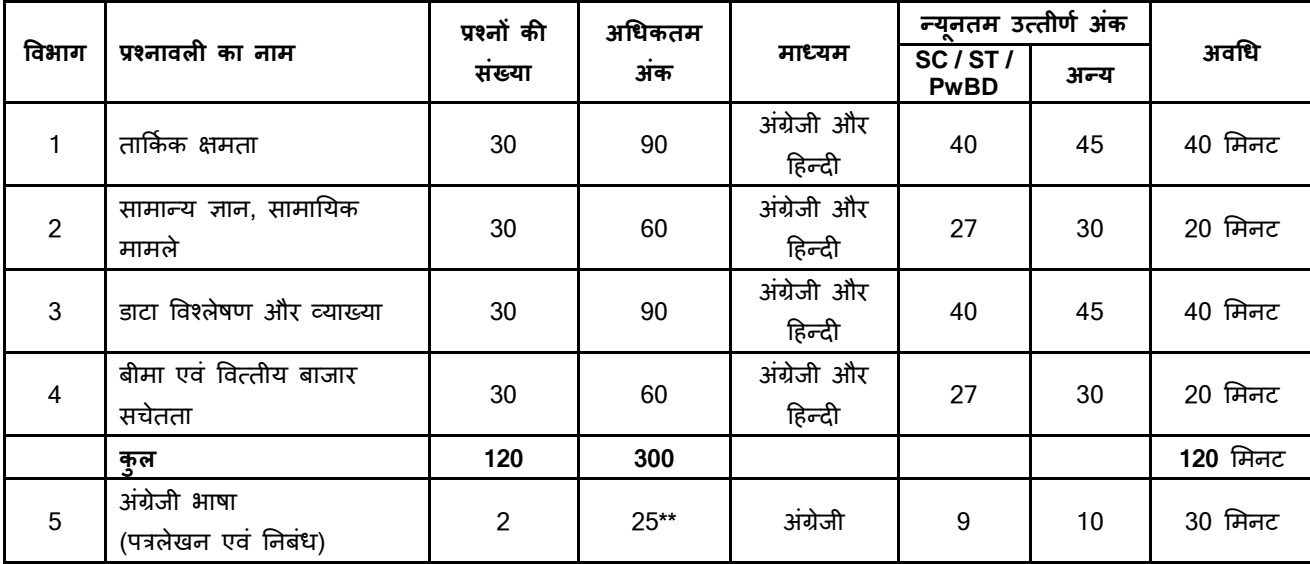

इस ऑनलाइन परीक्षा में निम्नान्सार वर्णनात्मक एवं वस्तुनिष्ठ प्रकार की बहुविकल्पीय प्रश्नावलियाँ होंगी :

\*\* भाषा की परीक्षा क्वालीफाइंग प्रकृति की होगी और इस प्रश्नावली में प्राप्त अंकों को रैंकिंग के लिए नहीं गिना जाएगा ।

उम्मीदवार को प्रत्येक अन्आग में अलग से न्यूनतम योग्यता अंक प्राप्त करने चाहिए और परीक्षा के लिए अर्हता प्राप्त करने के लिए कुल मिलाकर न्यूनतम अंक भी प्राप्त करने चाहिए। केवल उन्हीं उम्मीदवारों के वर्णनात्मक पेपर का मूल्यांकन किया जाएगा जो मुख्य परीक्षा के वस्तुनिष्ठ भाग में उत्तीर्ण होंगे।

परीक्षा के लिए कुल समय दो घंटे तीस मिनट है; तथापि लागिंग इन, बुलावा पत्र संग्रहण, निर्देश पढ़ना आदि के सहित आपको परीक्षा स्थल में लगभग तीन घंटे तीस मिनट रहना पड सकता है। अंग्रेजी भाषा के अतिरिक्त सभी प्रश्नावलियां अंग्रेजी व हिन्दी में उपलब्ध कराई जाएंगी। प्रत्येक प्रश्नावली की अवधि अलग-अलग है । उम्मीदवार किसी विशिष्ट प्रश्नावली के प्रश्नों को केवल उस प्रश्नावली के लिए आबंटित समय के दौरान हल कर सकते हैं । सभी प्रश्नों में बहुविकल्प होंगे। प्रश्न के पांच उत्तर में से केवल एक सही उत्तर होगा। आपको सर्वाधिक उपयुक्त उत्तर का चयन करना है और जिस विकल्प को आप उपयुक्त/सही समझते हैं उसे 'माउस क्लिक' करना है। आपने जिस विकल्प को क्लिक किया है वह उस प्रश्न का आपका उत्तर माना जाएगा। **अगर आप ल र प आप उपरोक्ि प्रश्नावली हेिुन्यूनिम योग्यिा अंक ननिााररि हैं**।

वर्णनात्मक परीक्षा ऑनलाइन होगी । स्क्रीन पर दिखाये गये प्रश्नों के उत्तर कुंजीपटल की सहायता से टाईप करने होंगे ।

वर्णनात्मक प्रश्नावली केवल अंग्रेजी में उपलब्ध कराई जायेगी । वर्णनात्मक प्रश्न कंप्यूटर के परदे पर प्रदर्शित होंगे । वर्णनात्मक प्रश्नों के उत्तर कुंजी पटल का प्रयोग करके टंकित करना है । वर्णनात्मक पत्र में प्रश्नों का उत्तर टंकित करना शुरू करने से पहले कृपया कुंजी पटल की सभी कुंजियों के कार्य की जांच **कर लें। प्रश्न का उत्तर देने के लिये आपको 30 मिनट मिलेंगे।** 

ऑनलाइन परीक्षा के स्कोर, निम्न प्रक्रिया को अपनाकर निकाले जाते हैं:

- (i) अंकों की गणना हेतु प्रत्येक वस्तुनिष्ठ परीक्षा में अभ्यर्थी द्वारा दिए गए सही उत्तरों की संख्या पर विचार किया जाता है ।
- (ii) समीकृत अंकों की गणना हेतु, विभिन्न सत्रों में हुई प्रत्येक वस्तुनिष्ठ परीक्षा में, कठिनाई में सूक्ष्म अंतर, यदि कोई है, का ध्यान रखने के लिए अभ्यर्थी दवारा प्राप्त अंकों को समत्त्व्य किया जाता है ।\*

\* अभ्यर्थी द्वारा किसी भी प्रश्नावली में प्राप्त अंकों को सभी फॉर्मों के अंकों के वितरण पर विचार करते हुए बेस फॉर्म से समीकृत किया जाता है । (iii) प्रत्येक प्रश्नावली एवं परीक्षा में कुल अंकों को दशमलव बिन्दु सहित दो अंकों तक रिपोर्ट किया जाता है ।

कृपया नोट करें कि इस पुस्तिका में दिए गए प्रश्न केवल उदाहरण हैं सर्वांगपूर्ण नहीं हैं । वास्तविक परीक्षा में प्रश्न अधिक कठिन या अलग प्रकार के भी हो **सकिेहैं, स्िनका कक यहााँवणान नही ककया गया हो ।**

नमूनेके कुछ प्रश्न यहााँदर्दए गए हैं।

### **िाकका क क्षमिा**

यह प्रश्न पत्र आपकी तार्किक क्षमता का परीक्षण करने हेत् है कि आप कितनी अच्छी तरह सोच सकते हैं। इसमें विभिन्न प्रकार के प्रश्न होते हैं। यहां कुछ नमूना प्रश्न दिए गए हैं।

- **प्र.1.** TOPS के अक्षरों को पुनर्व्यवस्थित करके यदि O से शुरू होनेवाला कोई सार्थक शब्द बनाया जा सके तो उस शब्द का अंतिम अक्षर आपका उत्तर है । यदि एक से अधिक शब्द बन सकते हों तो उत्तर है M और यदि कोई शब्द न बन सकता हो तो उत्तर X है । (1) T (2) P (3) M (4) S (5) X
- **प्र.2.** कुछ नेता बेईमान होते हैं । सत्यप्रिय नेता है । इन दो कथनों से निम्नलिखित में से कौन सा निश्चित निष्कर्ष निकलता है ?
	- (1) सत्यप्रिय ईमानदार है (2) सत्यप्रिय बेईमान है (3) कुछ नेता ईमानदार होते हैं
		- (4) नेता सामान्यतः बेईमान होते हैं (5) सत्यप्रिय कभी-कभी बेईमान हो जाते हैं

**प्र.3.** यदि निम्नलिखित वर्णमाला के अक्षर अपना स्थान इस प्रकार बदलें कि A, Z के स्थान पर आ जाए और Z, A के स्थान पर, B, Y के स्थान पर आ जाए और Y, B के स्थान पर आ जाए, इसी तरह आगे के अक्षर भी आपस में स्थान बदल लें, तो दाए से तेरहवा अक्षर कौन सा होगा ? A B C D E F G H I J K L M N O P Q R S T U V W X Y Z (1) M (2) N (3) O (4) L (5) दर्दए गए विकल्पों को छोड़कर अन्य

- **प्र.4.** यदर्द शब्र्द "DEPRESSION" के पहलेऔर र्दसू रेअक्षर को परतपर बर्दल दर्दया जाए, िीसरेऔर चौथेअक्षर को भी और पांचिेऔर छठेअक्षर को तथा बाद के अक्षरों को भी इसी प्रकार बदल दिया जाए तो दाएं से सातवां अक्षर निम्नलिखित में से कौनसा है ?
	- (1) R (2) O (3) S (4) I (5) दर्दए गए विकल्पों को छोड़कर अन्य

**प्र.5.** लड़कियों की एक पंक्ति में, यदि सीता, जो बाएं से 10 वीं है और लीना, जो दाएं से 9 वी हैं, आपस में अपने स्थान बदल लेती हैं, तो सीता बाएं से 15 वी हो जाती है। पक्ति में कितनी लडकियां हैं ?

(1) 16 (2) 18 (3) 19 (4) 22 (5) दर्दए गए विकल्पों को छोड़कर अन्य

### **सामान्य ज्ञान, ल**

यह परीक्षण दुनिया भर में होने वाली घटनाओं के बारे में आपकी जागरूकता को मापता है। आपके सामान्य ज्ञान, सामाजिक और सांस्कृतिक कार्यक्रमों, राष्ट्रीय और अंतर्राष्ट्रीय महत्व की वर्तमान घटनाओं, सामान्य जनहित की घटनाओं, खेल, वैज्ञानिक आविष्कारों और इसी तरह के अन्य करंट अफेयर्स के बारे में आपके ज्ञान का परीक्षण करता है।

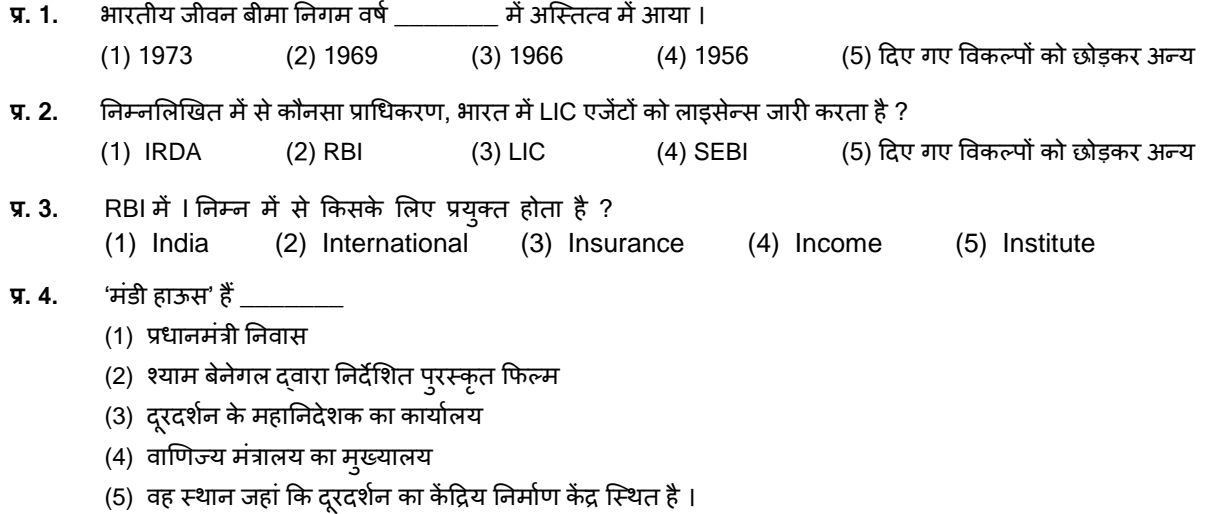

# **डाटा विश्लेषण और व्याख्या**

# **प्र.1-3.** ननम्नमलखखि सारर्ी का ध्यानपूिकण अध्ययन करेंऔर नीचेदर्दये गए प्रश्नों के उत्िर र्दीस्जए ।

## **एक चयन परीक्षा मेंललखिि परीक्षा में300 मेंसेऔर साक्षात्कार में100 मेंसेउम्मीिवारों के**

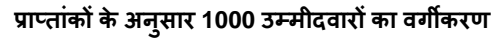

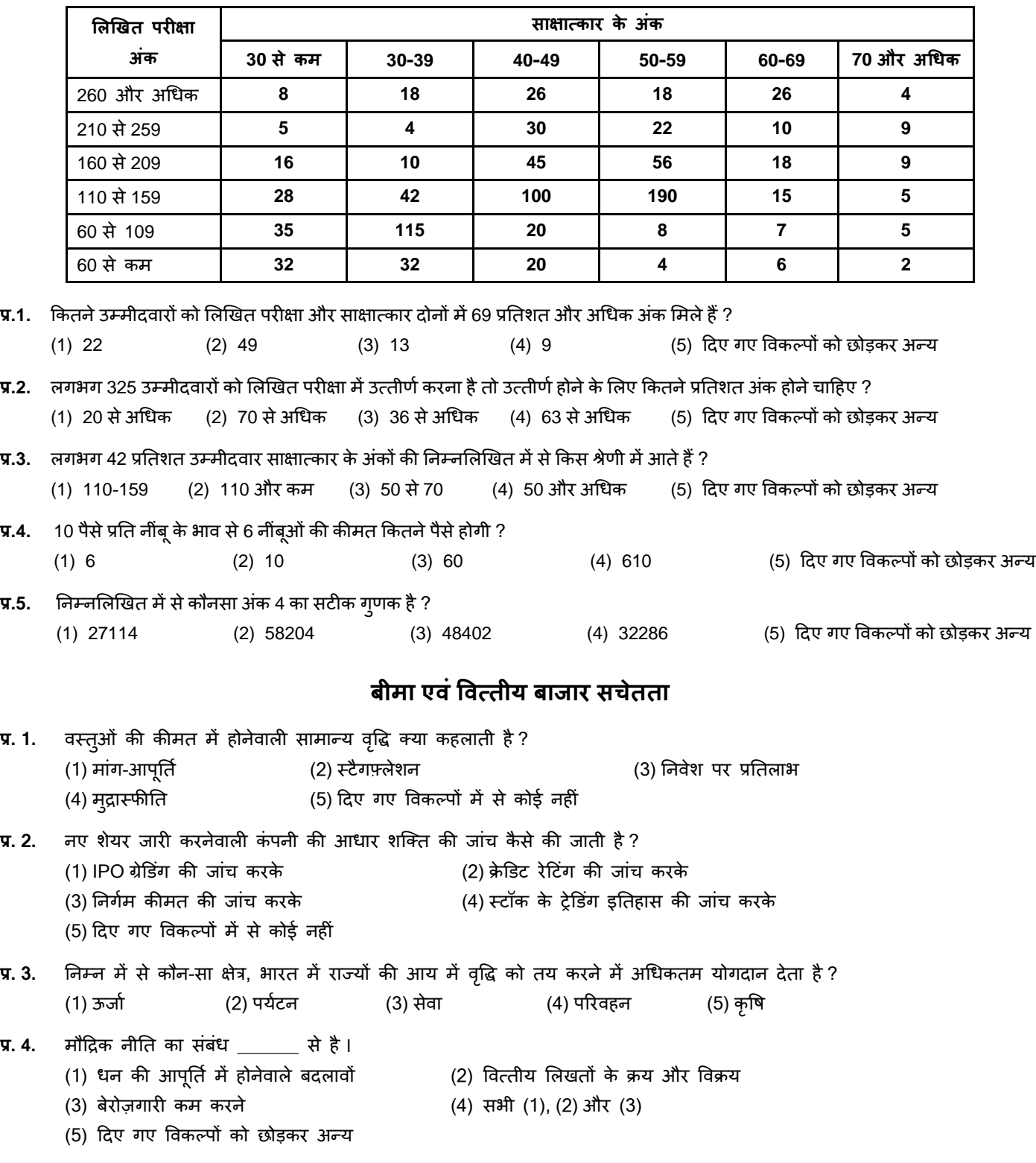

# **अंग्रेिी भाषा (पत्रलेिन एवं ननबंि)**

- **Q.1.** Write a letter on any **ONE** of the following
	- Write a letter to your younger brother explaining him how Insurance Sector has changed in the last decade in India.
	- Write a letter to the Branch Manager of your Insurance company sharing a good experience of customer service in settling a claim (Based on year experience or reading).
- **Q.2.** Write an essay on any one of the following topics in about 250 words:
	- Measures to eradicate illiteracy in India
	- Importance of Financial Planning
	- Financial Inclusion

### <u> वर्णनात्मक परीक्षा</u>

केवल मुख्य परीक्षा के वस्तृनिष्ठ भाग में उत्तीर्ण होनेवाले उम्मीदवारों के वर्णनात्मक पेपर मुल्यांकित किए जाएंगे।

उम्मीदवारों को वर्णनात्मक पेपर के उत्तर की-बोर्ड की सहायता से टाइप करने होंगे। वर्णनात्मक पेपर वस्तुनिष्ठ परीक्षा के तुरंत बाद श्**रु** होगा।

- **(अ) ऑन-लाईन परीक्षा पैटान का वववरण :**
- (1) परीक्षा ऑनलाइन अर्थात कंप्यूटर पर होगी ।
- (2) अंग्रेजी भाषा के प्रश्नों के अतिरिक्त सभी प्रश्न अंग्रेजी व हिन्दी में होंगे ।
- (3) सभी प्रश्नों मेंबहुविकल्प होंगे। प्रश्न के पांच उत्िर मेंसेके िल एक सही उत्िर होगा । **उम्मीिवार के सवााधिक उपयुक्ि उत्िर चुनकर उसेउस** विकल्प को 'माउसक्लिक' करना है जो उसे उपयुक्त/सही लगता है । क्लिक किया गया विकल्प उस प्रश्न का उत्तर माना जाएगा। किसी भी प्रश्न का उत्तर, अंकन के लिये तभी मान्य होगा जब उम्मीदवार ने उसको "Save & Next" अथवा "Mark for Review & Next" के साथ सेव किया हो ।
- (4) सर्वर पर घड़ी सेट की गई है और आपके स्क्रीन पर ऊपरी दांए कोने में काउंट डाउन टाइमर आपके लिए प्रश्नावली(याँ) पूरी करने के लिए शेष समय दर्शाएगा । घड़ी पूरी तरह चल जाने पर परीक्षा का समय स्वतः पूरा हो जाता है आपको अपनी परीक्षा समाप्त या सबमिट नहीं करनी है ।
- (5) स्क्रीन के दाहिने कोने पर प्रश्न पैलेट, प्रत्येक प्रश्न के लिए निम्न में से कोई एक स्थिति प्रकट करता है :
	- 1 आप अभी तक प्रश्न पर नहीं गए हैं।
	- 2 आपने प्रश्न का उत्तर नहीं दिया है।
	- 3 आप प्रश्न का उत्तर दे चुके हैं।

आपने प्रश्न का उत्तर नहीं दिया है पर प्रश्न को पुनर्विचार के लिए चिहिनत किया है।

5 पश्न जिसका उत्तर दिया गया है और समीक्षा के लिए भी चिहिनत है, उसका मूल्यांकन किया जायेगा।

पुनर्विचार के लिए चिहिनत (Marked for Review) स्थिति सामान्यतः अनुस्मारक के रूप में कार्य करती है जिसे आपने प्रश्न को द्**बारा** देखने के लिए सेट किया है । *यदि आपने किसी प्रश्न के लिए उत्तर चुना है जिसे पुनर्विचार के लिए चिह्नित किया है, तब मूल्यांकन* में उस उत्तर पर विचार किया जाएगा ।

- (6) उत्तर देने के लिए प्रश्न चुनने के लिए आपको निम्नलिखित में से एक करना है:
	- a. उस नंबर के प्रश्न पर सीधे जाने के लिए आपके स्क्रीन के दांए प्रश्न पैलेट पर प्रश्न नंबर पर क्लिक कीजिए । नोट करें कि इस विकल्प के प्रयोग पर ििणमान प्रश्न का आपका उत्िर **सेव नहींहोिा** है।
	- b. ििणमान प्रश्न का उत्िर सेि करनेके मलए और िम मेंअगलेप्रश्न पर जानेके मलए **'Save & Next'** पर स्क्लक कीस्जए।
	- c. ििणमान प्रश्न का उत्िर सेि करने, उसेररर्वयूहेिुमाकण करनेऔर िम मेंअगलेप्रश्न पर जानेके मलए **'Mark for Review & Next'** पर स्क्लक कीस्जए ।
- (7) अपना उत्तर चुनने के लिए, एक विकल्प बटन पर क्लिक कीजिए ।
- (8) अपना उत्तर बदलने के लिए दूसरा वांछित विकल्प बटन क्लिक कीजिए ।
- (9) अपना उत्िर सेि करनेके मलए आपको **Save & Next** पर स्क्लक करना चादहए ।
- (10) चुना गया उत्िर डडमसलेक्ट करनेके मलए, चुनेगए विकल्प पर कफर सेस्क्लक कीस्जए या **Clear Response बटन** पर स्क्लक कीस्जए।
- (11) ररर्वयूके मलए प्रश्न माकण करनेके मलए **Mark for Review & Next** पर स्क्लक कीस्जए । यदर्द माकण ड फोर ररर्वयूप्रश्न के मलए उत्िर चुना जािा है तो अंतिम मूल्यांकन में उत्तर पर विचार किया जाएगा ।
- (12) ककसी प्रश्न का उत्िर बर्दलनेके मलए, पहलेप्रश्न मसलेक्ट कीस्जए और कफर नयेउत्िर पर स्क्लक कीस्जए और उसके बार्द **Save & Next** बटन पर स्क्लक कीस्जए ।
- (13) जो प्रश्न उत्तर देने के बाद 'सेव' या 'रिव्यू के लिए मार्क' किए गए हैं, सिर्फ वही प्रश्न मूल्यांकन के लिए कन्सिडर किए जाएंगे।
- (14) स्क्रीन के टॉप बार पर प्रश्नावलियों के नाम डिस्प्ले किये जायेंगे । जो प्रश्नावली आप देखेंगे वह हाइलाइट होगी ।
- (15) ककसी प्रश्नािली के अंनिम प्रश्न पर **Save & Next** बटन स्क्लक करनेके बार्द आप आटोमैदटकली उस प्रश्नािली के पहलेप्रश्न पर पहुंच जाएंगे। किसी विशिष्ट प्रश्नावली के लिये आबंटित अवधी समाप्त होने पर आप अगली प्रश्नावली के पहले प्रश्न पर पहुंच जायेंगे
- (16) प्रश्नावली के प्रश्नों के स्टेटस को देखने के लिए प्रश्नावली के नाम पर आप माउस कर्सर मूव कर सकते हैं ।
- (17) आप किसी विशिष्ट प्रश्नावली के प्रश्नों के बीच उस प्रश्नावली के लिये आबंटित समय के दौरान ही शफल कर सकते हैं
- (18) उम्मीदवारों से अनुरोध हैं कि "टेस्ट एडमिनिस्ट्रेटर" के निर्देशों का ध्यान से अनुसरण करें । यदि कोई उम्मीदवार निर्देशों/नियमों अनुसरण नहीं करता है तो इसे कदाचार/अनुचित तरीके अपनाने का मामला माना जाएगा और उम्मीदवार भारतीय जीवन बीमा निगम द्वारा निर्णीत अवधि के लिए परीक्षाओं में बैठने से डिबारमेंट के लिए पात्र होगा।
- (19) उम्मीदवार केवल परीक्षा शुरू होने से पहले टेस्ट एडमिनिस्ट्रेटर को अपनी शंकाओं का समाधान कर सकता है। परीक्षा शुरु होने के बाद किसी भी क्वेरी (शंका) का उत्तर नहीं दिया जाएगा ।
- (20) प्रत्येक टेस्ट के लिए आवंटित समय की समाप्ति के बाद, उम्मीदवार किसी भी प्रश्न का प्रयास करने या अपने उत्तर की जांच करने में सक्षम नहीं होंगे । उम्मीदवार ने 'सबमिट' बटन क्लिक नहीं किया होगा तब भी कंप्यूटर सिस्टम दवारा उसके उत्तर स्वतः सेव कर लिए जाएंगे ।
- (21) **कृपया नोट करें:-**
	- **(**a**) परीक्षा का पूणासमय समापि होनेिक उम्मीिवारों को "र्ाइनली सबलमट**" **करनेनहींदिया िाएगा ।**
	- (b) एक बार वस्तुनिष्ठ परीक्षा शुरू हो जाने पर किसी भी परिस्थिति में कोई उम्मीदवार की-बोर्ड की किसी भी बटन पर क्लिक नहीं करेगा क्यों **कक इससेपरीक्षा लॉक हो िाएगी ।**

### **वर्णनात्मक प्रकार परीक्षा के लिये अनुदेश**

- 1. परीक्षा देने हेत् अलग से किसी लॉग-इन की आवश्यकता नहीं है।
- 2. वस्तुनिष्ठ परीक्षा के स्वतः जमा होने पर यह परीक्षा स्वतः शुरू हो जाएगी।
- 3. प्रश्न कंप्यूटर के मॉनिटर पर दर्शाए जाएंगे।
- 4. एक बार में केवल एक प्रश्न दर्शाया जाएगा।
- 5. प्रश्न अंग्रेजी में होंगे और उनके उत्तर कीबोर्ड का प्रयोग करते हुए उनके लिए दिए गए स्थान पर टाईप करने होंगे ।

**कृपया ध्यान िें :** "टाइप करिे समय यदर्द आप 'तपेस बार' **(Space bar)** र्दबािे हैंऔर कफर 'एंटर कंुजी' (**Enter key**) र्दबािे हैं, िो 'कसणर' (**cursor)** अगली पंस्क्ि में नहीं जाएगा । हालााँकक यदर्द आप अंनिम शब्र्द के िुरंि बार्द 'एंटर कंुजी' (**Enter key**) र्दबािे हैं, िो 'कसणर' (**cursor)**  अगली पंक्ति में चला जाएगा । आपको इस बात पर भी ध्यान देना होगा कि यदि स्पेस बार (Space bar) / एंटर कुंजी (Enter key) को एक से अधिक बार दबाया जाएगा तो सिस्टम (system) उसे एक की स्ट्रोक (single keystroke) मानेगा (यानी कि एक स्पेस (Space) और एक एंटर (Enter) अगली लाइन में)

### <u> वस्त</u>्निष्ठ प्रकार पेपर के दौरान 'की बोर्ड की' को क्लिक ना करें ।

#### **(ब) सामान्य ननिेश :**

- (1) कृपया बुलावा पत्र में तारीख, समय और परीक्षा स्थल का पता नोट करें।
- (2) परीक्षा स्थल की पृष्टि करने के लिए ऑनलाइन परीक्षा से एक दिन पहले आप परीक्षा स्थल जाकर देख सकते हैं ताकि परीक्षा के दिन आप समय पर (जो कि बुलावा पत्र मे लिखा होगा) रिपोर्ट कर सकें । देर से आनेवालों को परीक्षा मे शामिल होने की अनुमति नहीं दी जाएगी।
- (3) आपका हाल ही का पासपोर्ट आकार का फोटोग्राफ चिपकाकर बुलावा पत्र अपने साथ परीक्षा स्थल पर लाया जाना चाहिए। (अच्छा होगा कि वही फोटो चिपकायें, जिसे पंजीकरण के समय अपलोड किया गया हो ।)
- (4) परीक्षा स्थल पर टेस्ट एडमिनिस्ट्रेटर और भारतीय जीवन बीमा निगम प्रतिनिधि के निर्देशों का आपको निष्ठापूर्वक पालन करना चाहिए। आप निर्देशों का उल्लंघन करेंगे तो आपको अयोग्य ठहराया जाएगा और परीक्षा स्थल छोड़कर जाने के लिए कहा जाएगा।
- (5) परीक्षा के दौरान कैल्क्युलेटर (अलग या घड़ी के साथ), किताबों, नोटबुकों या लिखे नोटस, सेल फोन (कैमेरा सहित या रहित) या अन्य किसी इलेक्ट्राननक साधन के प्रयोग की अनुमनि नहींर्दी जाएगी।
- (6) आपके अपने फोटोग्राफ को बुलावा-पत्र पर चिपका कर और वर्तमान में वैध फोटो युक्त पहचान का मूल प्रमाण और उसकी एक फोटोकापी साथ लाएं - यह अनिवार्य है। **कपया यह बुलावा-पत्र तथा पहचान के प्रमाणपत्र की फोटोकॉपी स्टेपल करके पर्यवेक्षक को सौंप दे। वर्तमान में वैध फोटो** पहचान प्रमाण हैं - पैनकार्ड / पासपोर्ट / स्थायी ड्राइविंग लाइसेंस / फोटोग्राफ युक्त वोटर्स कार्ड / फोटोग्राफ युक्त बैंक पास बुक / आधिकारिक लेटर हेड पर राजपत्रित अधिकारी दवारा फोटो के साथ जारी फोटो पहचान का प्रमाण / मान्यता प्राप्त कालेज / यूनिवर्सिटी द्वारा जारी वैध वर्तमान पहचान पत्र / आधार कार्ड / फोटो युक्त ई-आधार कार्ड / कर्मचारी पहचान पत्र / फोटोग्राफ युक्त बार कौंसिल पहचान पत्र । **कृपया नोट करें - राशन** कार्ड और लर्नर ड्राइविंग लाइसेंस को वैध पहचान-प्रमाण पत्र के रूप में स्वीकार नहीं किया जाएगा। कृपया ध्यान दें कि बुलावा पत्र पर लिखा गया आपका नाम (जैसा आपने पंजीकरण की प्रक्रिया में दिया है) फोटो पहचान प्रूफ पर दिखते नाम के बिल्कुल अनुरूप होना चाहिए । महिला उम्मीदवार जिन्होंने शादी के पश्चात अपने पहले/अंतिम/बीच के नाम में परिवर्तन किया हो वे इस पक्ष का विशेष ध्यान दें। यदि बुलावा पत्र पर दिए गए नाम और फोटो पहचान प्रूफ में यदि जरा भी बेमेल हुआ तो आपको परीक्षा में शामिल होने नहीं दिया जाएगा। उन उम्मीदवारों के मामले में जिन्होंने अपना नाम बदल लिया है, यदि वे मूलप्रति राजपत्रित अधिसूचना/अपना मूलप्रति विवाह प्रमाण पत्र/ मूलप्रति शपथपत्र प्रस्तुत करते हैं तो ही उन्हें अनुमत किया जाएगा ।
- (7) बायोमैदट्रक डाटा ( अंगूठे का ननशान) और फोटोग्राफ परीक्षा तथल पर र्दो बार मलया जाएगा परीक्षा से पहले और परीक्षा के बार्द। बायोमैट्रिक डाटा सत्यापन प्राधिकारी का इस संदर्भ में (डाटा मैच करता है या नहीं करता है) निर्णय अंतिम होगा और उम्मीदवारों के लिए बाध्यकारी होगा। बायोमैट्रिक डाटा कैप्चर करने/सत्यापन करने की प्रक्रिया में किसी भी अवसर पर भाग लेने से इन्कार करने पर 3**म्मीदवारी रद्द हो सकती है।** इस संदर्भ में कृपया निम्नलिखित का ध्यान रखेः
	- (क) यदि उंगलियों पर कोई परत हो (स्याही/मेहंदी/रंग आदि लगी हुई) तो उन्हें धोना सुनिश्चित करें ताकि परीक्षा की तिथि से पहले उन पर लगी परत उतर जाए।
	- (ख) यदि उंगलियां मैली या धुलभरी हों तो अंगूठे के निशान के (बायोमैट्रिक) लिए जाने से पहले उन्हें धोकर सुखा लेना सुनिश्चित करें।
	- (ग) सुनिश्चित कर लें कि दोनों हाथों की उंगलियां सूखी हों। यदि उंगलियां नम हों तो प्रत्येक उंगली पोंछकर उसे सुखा लें।
	- (घ) यदि कैप्चर किया जाने वाला अंगूठा चोटिल/क्षतिग्रस्त हो तो तुरंत परीक्षा केंद्र में संबंधित प्राधिकारी को सूचित करें।
	- (ड) यदि कैप्चर किया हुआ बायोमेट्रिक डाटा, भर्ती के अगले चरणो मे लिए गए बायोमेट्रिक डाटा से मेल नहीं खाता है, तो उम्मीदवार की उम्मीदवारी निरस्त की जा सकती है।

(इन बिन्द्ओं में से किसी का भी पालन न करने पर परीक्षा में शामिल होने से वंचित रखा जाएगा।)

- (8) विकलांग व्यक्तियों (पीडब्ल्युडी) को जरूरत पड़ने पर बैठने में सहायता के लिए परीक्षा के समय से कम से कम 30 मिनट पहले परीक्षा स्थल के परीक्षा केंद्र प्रशासक से संपर्क करना चाहिए। इसके अलावा, दृष्टिहीनता, लोकोमोटर डिसएबिलिटी (दोनों हाथ प्रभावित - बीए) और सेरेब्रल पाल्सी के अलावा अन्य श्रेणी के बेंचमार्क 40% विकलांगता वाले उम्मीदवार, जो प्रतिपूरक समय के लिए पंजीकृत हैं, उन्हें इस आशय का प्रमाण पत्र प्रस्तुत करना होगा कि व्यक्ति की कुछ शारीरिक सीमाएं है। दस्तावेज़ सत्यापन के समय एलआईसी दवारा दिए गए प्रोफार्मा के अनुसार एक सरकारी स्वास्थ्य देखभाल संस्थान के मुख्य चिकित्सा अधिकारी/सिविल सर्जन/चिकित्सा अधीक्षक से लिखकर लाना होगा। यह प्रस्तुत करने में असफल रहने की स्थिति में उनकी उम्मीदवारी रद्द की जा सकती है।
- (9) सही व गलत उत्तरों के पैटर्न में समानता का पता लगाने के लिए आपके प्रत्युत्तरों का परीक्षा में सम्मिलित अन्य उम्मीदवारों के साथ विश्लेषण किया जायेगा। यदि निर्धारित प्रक्रिया के अनुसार यह अनुमान लगता/निष्कर्ष निकलता है कि प्रत्युत्तरों में सहभागिता की गई है और प्राप्त अंक वास्तविक/वैध नहीं है तो आपको अयोग्य ठहराया या उम्मीदवारी रद्द की जा सकती है। नकल करते, सहायता लेते या देते या उम्मीदवार के लिए अनुचित ऐसा व्यवहार करते हुए पाये गए उम्मीदवार के मूल्यांकन पर विचार नहीं किया जाएगा। आगे ऐसे उम्मीदवार के खिलाफ भारतीय जीवन बीमा निगम उसके द्वारा उपयुक्त समझी जाने वाली कार्रवाई कर सकता है ।
- (10) आप अपने साथ एक बाल पॉइंट पेन अवश्य लाएं । आप अपना व्यक्तिगत इंक स्टैम्प पैड (ब्लू/ब्लैक) ला सकते है। परीक्षा के अंत में अपने उत्तर सबमिट करने से पहले जिन प्रश्नों को आप रिव्यू करना चाहते हैं उनके प्रश्न नंबर लिखने या रफ वर्क करने के लिए आपके कागज का एक पन्ना दिया जाएगा। परीक्षा पूरी होने के बाद, स्थल छोड़ने से पहले आपको कागज का यह पन्ना, बुलावा पत्र, पहचान प्रमाणपत्र की प्रति टेस्ट एडमिनिस्ट्रेटर को सौंप देना है।
- (11) परीक्षा के प्रशासन में कुछ एक समस्या होने की संभावना से इंकार नहीं किया जा सकता, जो कि परीक्षा संचालन और/अथवा सृजित करने की कठिनाई के तौर में सामने आ सकती है । ऐसी स्थिति में इन समस्याओं के समाधान का पूरा प्रयास किया जायेगा, जिसमें उम्मीदवारों के मूवमैंट, परीक्षा में विलम्ब होना शामिल है। पूनः परीक्षा का आयोजन स्पष्ट रूप से परीक्षा संचालन के विवेक पर निर्भर है। उम्मीदवार पूनः परीक्षा के लिए किसी प्रकार का दावा नहीं कर सकेंगे । परीक्षा संचालन की विलम्बित प्रक्रिया में उम्मीदवारों के मूव करने की इच्छा नहीं होने अथवा भाग लेने की इच्छा नहीं होने पर उन्हें प्रक्रिया से सरसरी तौर पर निरस्त कर दिया जायेगा ।
- (12) यदि परीक्षा एक से अधिक सत्र में आयोजित होती हैं तो सभी सत्रों में प्रयुक्त विभिन्न टेस्ट बैटरियों की डिफिकल्टी स्तर के अंतर को एड़जस्ट करने के लिए विभिन्न सत्रों के स्कोर को इक्वेट किया जाएगा । यदि सेंटर पर नोड क्षमता कम है या किसी केद्र पर या कोई तकनीकी खामी किसी अभ्यर्थी के लिए होती है तो एक से अधिक सत्र की आवश्यकता हो सकती है ।
- (13) कृपया ध्यान दें, एक उम्मीदवार केवल एक बार ही परीक्षा दे सकता है। एक से अधिक बार परीक्षा देने पर उम्मीदवारी रद्द हो जाएगी । यदि अभ्यर्थी को एक से अधिक बुलावा पत्र प्राप्त हो जाए तो वह परीक्षा में एक बार ही शामिल हो तथा अन्य पद से संबंधित अन्य बुलावा पत्रों को लौटा दें ।
- (14) परीक्षा की सामग्री या उसकी किसी अन्य जानकारी, पूर्णतया या अंशतः को प्रकट करने, प्रकाशित करने, पुनः प्रस्तुत करने, ट्रांसमिट करने, स्टोर करने या उसके ट्रांसमिशन और स्टोरेज को सुगम बनाने वाले या परीक्षा कक्ष में दिए गए कागज-पत्र को ले जाने वाले या परीक्षा सामग्री के अनधिकृत कब्जाधारी पर अभियोग चलाया जा सकता है।
- (15) चयन प्रक्रिया के किसी भी चरण में, उम्मीदवार दवारा गलत सूचना प्रदान करने और/अथवा प्रक्रिया का उल्लंघन करने के मामले में, उम्मीदवार को चयन प्रक्रिया से अयोग्य घोषित कर दिया जाएगा और भविष्य में उसे भारतीय जीवन बीमा निगम की किसी भी भरती प्रक्रिया में भाग लेने की अन्मति नहीं प्रदान की जाएगी । यदि ऐसे मामलें का वर्तमान चयन प्रक्रिया में पता नहीं चलता है लेकिन बाद में पता चलता है तो ऐसी अयोग्यता को पूर्वव्यापी प्रक्रिया से लागू किया जाएगा ।
- (16) कृपया नीचे दिए गए सामाजिक दूरी संबंधित निर्देशों को ध्यान से पढें ।

# **सामास्िक िरूी संबंिी**

- 1. अभ्यर्थी को परीक्षा स्थल पर बुलावा पत्र में उल्लिखित समय अवधि के अनुसार ही रिपोर्ट करना है। देरी से आने वाले अगे अगे परीक्षा देने की अनुमति नहीं दी जाएगी।
- 2. अभ्यर्थी के अनुक्रमांक व उनके बैठने की लैब संख्या परीक्षा स्थल के बाहर नहीं दर्शाई जाएगी, पर इसे प्रत्येक अभ्यर्थी को परीक्षा स्थल पर प्रवेश करने के समय बता दिया जाएगा।
- 3. परीक्षा स्थल पर अभ्यर्थियों को अनुमत सामग्री

अभ्यर्थियों को परीक्षा स्थल पर केवल कुछ निश्चित सामान लाने की अनुमति होगी

- **.**
- **. प र (50 ल )**
- ग. एक सामान्य पेन और इंक स्टैम्प पैड (नीला/काला)
- घ. परीक्षा से संबन्धित दस्तावेज़ (बुलावा पत्र तथा बुलावा पत्र जिसके साथ ID कार्ड की फोटोप्रति संलग्न हो, सत्यापन के लिए मूल ID कार्ड)
- ड. स्क्राइब वाले अभ्यर्थियों के मामले में विधिवत रूप से भरा व फोटोग्राफ लगाकर हस्ताक्षर किया हुआ *स्क्राइ*ब फार्म

परीक्षा स्थल के भीतर कोई अन्य सामग्री लाने की अन्**मति नहीं** है।

- 4. अभ्यर्थी को अपने किसी भी निजी सामान/सामग्री को किसी के साथ साझा नहीं करना चाहिए।
- 5. अभ्यर्थी को एक दूसरे से सुरक्षित सामाजिक दूरी बनाकर रखनी चाहिए।
- 6. अभ्यर्थी को स्थल पर दिए गए निर्देशों के अनुसार पंक्ति में खड़े होना चाहिए।
- 7. यदि अभ्यर्थी स्क्राइब की सुविधा का लाभ उठा रहा है तो स्क्राइब को भी अपना मास्क लाना होगा।
- 8. परीक्षा पूर्ण होने पर अभ्यर्थियों को परीक्षा स्थल स्टाफ दवारा निर्देशित किए जाने के अनुरूप भीड़ लगाए बगैर व्यवस्थित तरीके से बाहर निकलना चाहिए।

#### **आपको शभु कामनाएं**